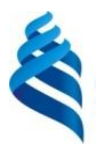

#### МИНИСТЕРСТВО НАУКИ И ВЫСШЕГО ОБРАЗОВАНИЯ РОССИЙСКОЙ ФЕДЕРАЦИИ федеральное государственное автономное образовательное учреждение высшего образования **«Дальневосточный федеральный университет»**

(ДВФУ)

#### **ИНСТИТУТ МАТЕМАТИКИ И КОМПЬЮТЕРНЫХ ТЕХНОЛОГИЙ (ШКОЛА)**

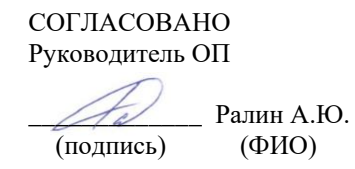

 «УТВЕРЖДАЮ» Директор департамента \_\_\_\_\_\_\_\_\_\_\_\_\_ Пустовалов Е.В. (подпись) (РЕСТОДИО.) «01» марта  $202$ 

#### **РАБОЧАЯ ПРОГРАММА ДИСЦИПЛИНЫ** Операционные системы **Направление подготовки 09.03.02 Информационные системы и технологии** (Информационные системы и технологии) **Форма подготовки очная**

курс  $\frac{4}{5}$  семестр  $\frac{7}{5}$ лекции 16 час. практические занятия 0 час. лабораторные работы 34 час. в том числе с использованием МАО лек. 16 /пр. 0 /лаб. 0 час. всего часов аудиторной нагрузки 50 час. в том числе с использованием МАО 16 час. самостоятельная работа 94 час. в том числе на подготовку к экзамену 45 час. контрольные работы (количество) не предусмотрены курсовая работа / курсовой проект не предусмотрены зачет не предусмотрен экзамен 7 семестр

Рабочая программа составлена в соответствии в соответствии с требованиями Федерального государственного образовательного стандарта по направлению подготовки 09.03.02 Информационные системы и технологии, утвержденного приказом Министерства образования и науки РФ от 19.07.2017 № 926 (с изменениями и дополнениями).

Рабочая программа обсуждена на заседании департамента информационных и компьютерных систем, протокол № 7 от 25 февраля 2022 г.

Директор департамента информационных и компьютерных систем Пустовалов Е.В. Составитель: д.ф.-м.н., профессор Цуканов Д.А.

> Владивосток 2022

#### **Оборотная сторона титульного листа РПУД**

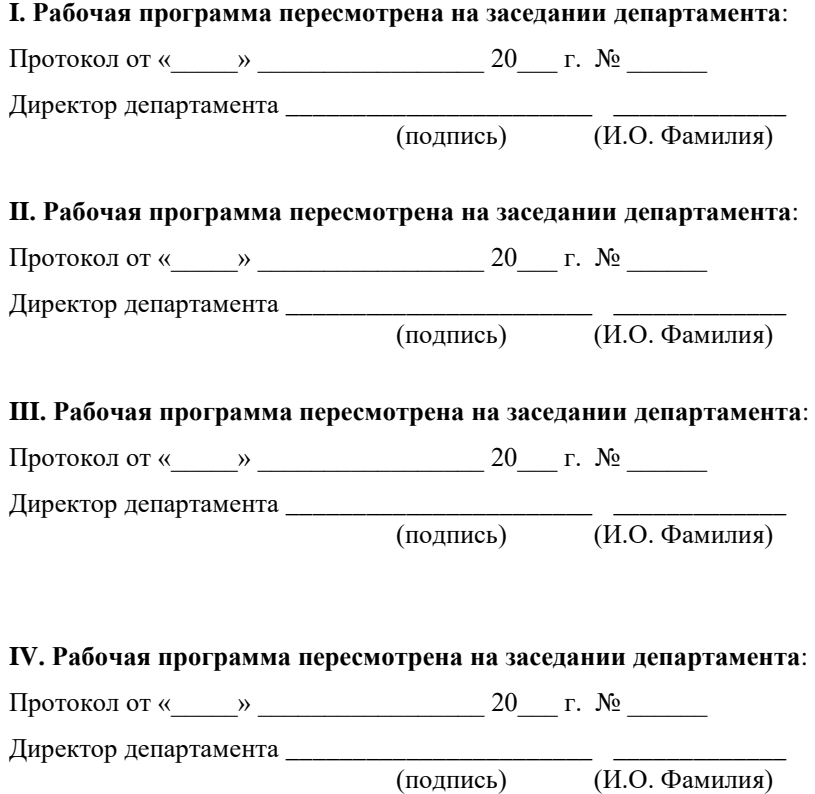

 $\overline{(\textit{M.O.} \Phi \text{AMMMM})}$ 

## **Аннотация к рабочей программе дисциплины «Операционные системы»**

Дисциплина «Операционные системы» предназначена для студентов, обучающихся по направлению подготовки 09.03.02 Информационные системы и технологии, профиль «Информационные системы и технологии», входит в часть, формируемую участниками образовательных отношений Блока 1 «Дисциплины (модули)» учебного плана (индекс Б1.В.ДВ.01.01) и является дисциплиной по выбору.

Общая трудоемкость освоения дисциплины составляет 4 зачетные единицы, 144 часа. Учебным планом предусмотрены лекционные занятия (16 часов), лабораторные работы (34 часа), самостоятельная работа студентов (94 часа, в том числе 45 часов на подготовку к экзамену). Дисциплина реализуется на 4 курсе в 7 семестре. Форма промежуточной аттестации – экзамен.

**Цели** освоения дисциплины: сформировать у студентов систему структурированных знаний по основам операционных систем; выработать у обучающихся концептуальный подход при обосновании выбора операционной системы и использования соответствующего инструментария; сформировать навыки описания архитектуры операционных систем, а также систем их классификации на основе современных подходов и требований, предъявляемым к вычислительным и информационным системам.

**Задачи**:

− изучение основных принципов построения операционных систем, наиболее распространенные алгоритмы выполнения различных функций операционных систем, типовые структуры данных, используемые для обеспечения работы операционных систем;

− получение практических навыков воплощения этих принципов, алгоритмов, структур в наиболее распространенных современных операционных системах.

В результате изучения данной дисциплины у обучающихся формируются следующие **компетенции**.

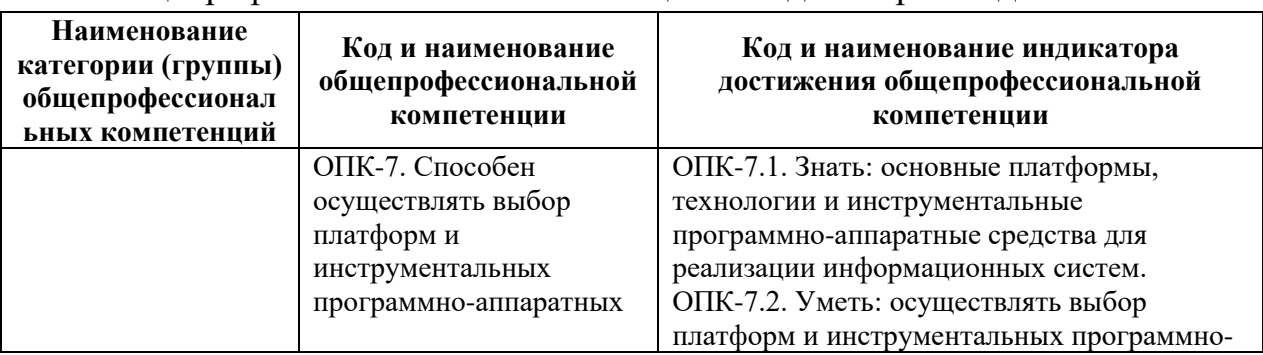

Общепрофессиональные компетенции и индикаторы их достижения:

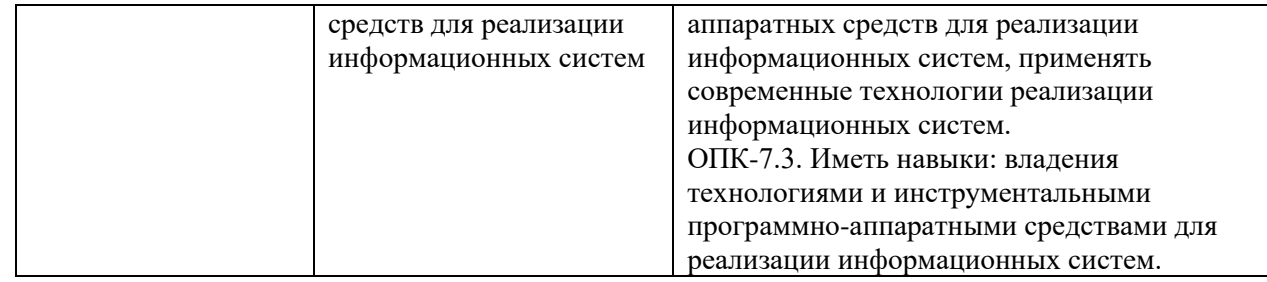

# Профессиональные компетенции и индикаторы их достижения:

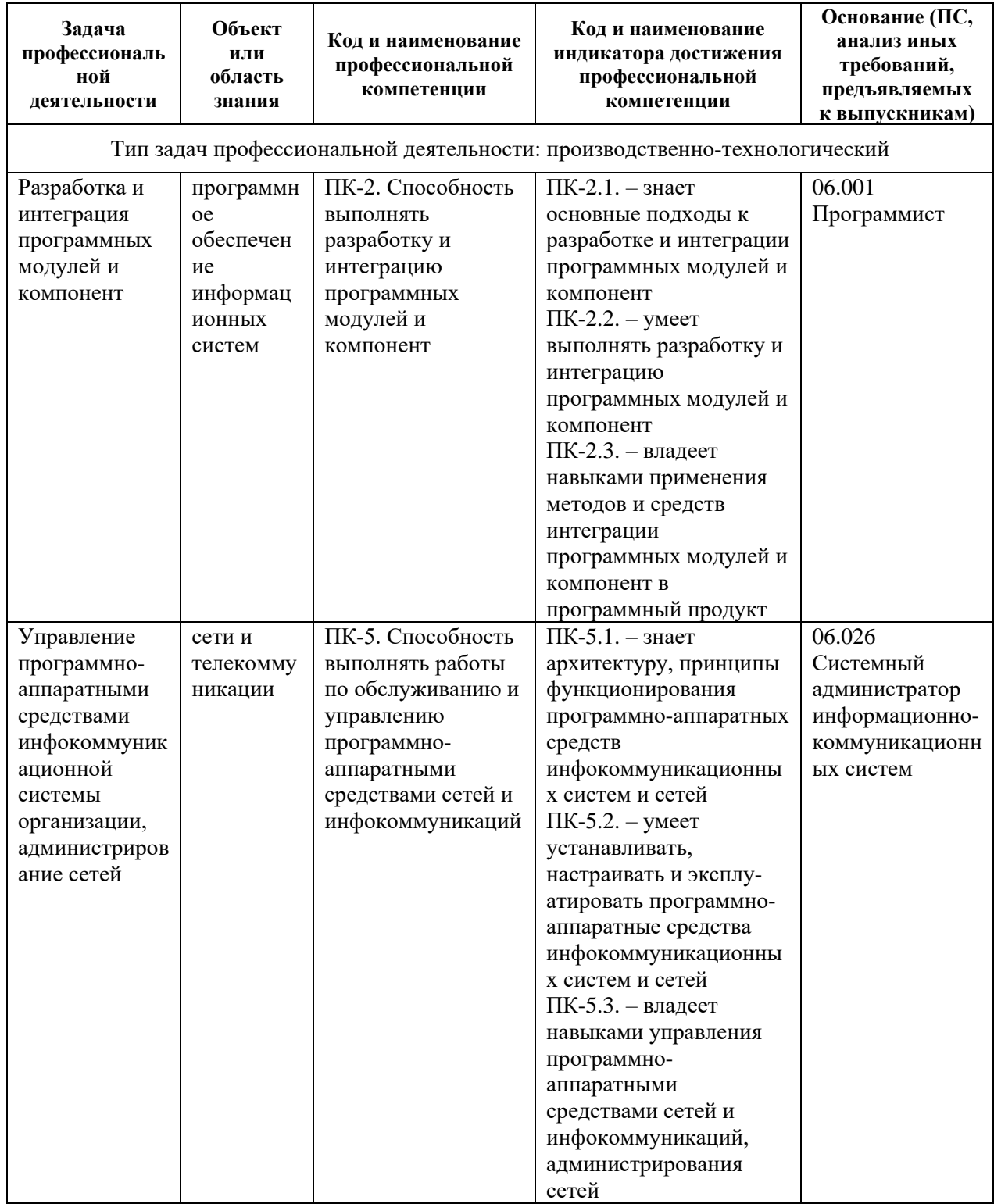

## **I. СТРУКТУРА И СОДЕРЖАНИЕ ТЕОРЕТИЧЕСКОЙ ЧАСТИ КУРСА**

## **Модуль 1. Общая характеристика операционных систем Раздел I. Операционные системы (4 час.)**

**Тема 1**. Общие понятия операционных систем. **(2 час.)**

Эволюция операционных систем. Основные этапы развития. Общая характеристика программного обеспечения персональных компьютеров. Назначение, основные функции и классификация операционных систем (ОС).

**Тема 2.** Архитектура операционных систем. **(1 час.)**

Основы архитектуры операционных систем. Основные требования к ОС. Уровни привилегированности. Основные типы архитектур ОС.

**Тема 3.** Модели многозадачности. **(1 час.)**

Однопользовательские многозадачные ОС. Многопользовательские многозадачные ОС. Многозадачный режим в системах пакетной обработки и в системах разделения времени.

#### **Раздел II. Многозадачный режим (4 час.)**

**Тема 4.** Процессы и потоки. **(1 час.)**

Процессы и потоки: основные определения и понятия. Граф состояния потока. Модели многозадачности: режим переключения задач, невытесняющая многозадачность, вытесняющая многозадачность.

**Тема 5.** Алгоритмы планирования. **(1 час.)**

Алгоритмы планирования. Алгоритмы FCFS, RR, SJF. Алгоритмы планирования на основе приоритетов. Классы приоритетов в Windows. Многоуровневые очереди.

#### **Тема 6.** Механизмы синхронизации. **(2 час.)**

Гонки и тупики. Объекты синхронизации: событие, мьютекс. Синхронизация потоков: критическая секция, семафоры, wait – функция, блокирующие переменные. Примеры.

## **Модуль 2**. **Реализация основных функций ОС**

#### **Раздел III. Управление ресурсами ЭВМ (4 час.)**

**Тема 7.** Управление памятью. **(2 час.)**

Линейная адресация. Сегментная адресация. Селекторная адресация. Страничная адресация. Влияние типа адресации на производительность компьютера. Виртуальная память

**Тема 8.** Механизмы прерываний в ОС. **(1 час.)**

Механизмы прерываний в ОС. Системный вызов.

**Тема 9.** Ввод-вывод в ОС. **(1 час.)**

Драйверы устройств ввода-вывода. Независимое устройств  $\overline{O}$ программное обеспечение ввода-вывода.

## Раздел IV. Файловые системы (4 час.)

Тема 10. Общая характеристика файловых систем. (2 час.)

Общая характеристика файловой системы. Инициализация файловой системы. Физическая и логическая организация диска. Главный загрузочный сектор (MBR), структура таблицы разбиения на разделы.

Тема 11. Примеры файловых систем. (2 час.)

Файловая система FAT, логическая организация. Структура FAT таблицы. Структура каталога FAT. Общая характеристика VFAT и FAT32. Файловая система HPFS. Файловые системы S5FS, UFS. Файловая система NTFS: общая характеристика и логическая структура тома, структура файлов, каталога, организация поиска.

## **II. СТРУКТУРА И СОДЕРЖАНИЕ ПРАКТИЧЕСКОЙ ЧАСТИ КУРСА** И САМОСТОЯТЕЛЬНОЙ РАБОТЫ

Лабораторные работы (34 час.)

#### Лабораторная работа 1. Изучение элементов системного программирования с помощью отладчика DEBUG (10 час.)

1. Включите компьютер и дождитесь загрузки операционной системы. Выполните команду МЕМ с ключами /D/P. На основании выводимой на экран информации определите свободное адресное пространство, перечень и адресное пространство программных модулей, резидентно загруженных в память компьютера и зарезервированные имена портов ввода-вывода.

2. Запустите программу DEBUG и установите значение регистра  $CS$ процессора равным значению адреса смещения свободной области памяти. Выполните команду **D** отладчика без указания адресов. Результаты выполнения команды отразите в отчете.

 $3. M<sub>3</sub>$ ранее исследованного адресного пространства выберите резидентно загруженную программу наименьшего размера и с помощью команды М отладчика скопируйте эту программу в свободную область памяти.

4. Дизассемблируйте скопированную программу следующей командой:

U сегмент:  $0000$  <Enter>.

где сегмент - содержимое регистра CS. Для продолжения вывода листинга программы на экран выполните команду **U** без аргументов. Дизассемблирование проводить до конца программы. Приведите в отчёте

фрагмент листинга программы с кратким описанием формата отображаемой строки.

5. Исследуйте фрагмент данной программы в пошаговом режиме. Для этого выполните команду отладчика:

 $T = \text{cerMENT}:0000 \leq \text{Enter}$ 

где сегмент – содержимое регистра CS. Для продолжения пошагового режима выполните команду **Т** без аргумента. При этом установите, какой из регистров микропроцессора выступает в качестве счетчика команд (указывает на адрес следующей команды). Также проследите за изменениями содержимого регистров микропроцессора после каждого шага. Всего выполните не менее 8-10 шагов.

6. Последовательно командной выполните из стоки отладчика следующие команды:

 $O$  3F2 10  $\leq$  Enter $>$ 

O  $3F2$  10  $\leq$  Enter $>$ 

обратите внимание на поведение светодиода FDD-подсистемы. Далее: I 61  $\langle$ Enter $\rangle$ 

Запомните выведенное на экран число и увеличьте его на три. Выведите это число в порт с адресом 61 с помощью команды  $0$ . Далее восстановите старое значение содержимого порта 61.

7. С помощью команды А отладчика напишите в свободной области памяти следующий фрагмент программы:

mov AX,0000 mov BX,0000 mov CX.BX add AX.2 add BX.4  $sub CX.8$ 

imp <адрес первой команды программы>

8. Выполните данную программу  $\mathbf{B}$ пошаговом режиме  $\mathbf{M}$ проанализируйте содержимое регистров микропроцессора при выполнении каждого шага. Опишите в отчете выполняемые данной программой действия.

9. Дополните исследуемую программу, начиная с адреса команды imp, следующим фрагментом:

in  $AX.61$ mov AH, AL add AL.3 out 61.AL sub  $AL,3$ 

out 61, AL

Перед первым запуском программы командой U отладчика проверьте правильность ее написания в целом. Исправьте обнаруженные ошибки.

Выполните данную программу в пошаговом режиме и проанализируйте содержимое регистра АХ микропроцессора при выполнении каждого шага. Опишите в отчете выполняемые данным фрагментом программы действия.

## Лабораторная работа 2. Межкомпьютерная связь через нульмодемную линию (12 час.)

1. Включите компьютер и дождитесь загрузки операционной системы MS-DOS 6.22. Проверьте системную дату и время. Проанализируйте содержимое файлов config.sys и autoexec.bat с целью обнаружения устройств, программно подключенных к СОМ-портам. Если они обнаружены, то следующие строки в данных файлах командой REM лополните (комментарий). Если указанных файлов не обнаружено, то создайте один из них следующей командой:

copy con autoexec.bat

Далее необходимо ввести содержимое файла и завершить ввод комбинацией клавиш CTRL+Z, Enter. В качестве содержимого файла обеспечьте автозагрузку оболочки Norton Commander (NC). Сохраните изменения на диске и комбинацией клавиш **CTRL-ALT-DEL** перезагрузите компьютер. В процессе перезагрузки определите базовые адреса портов ввода/вывода, которые установлены на Вашем компьютере.

2. Объединитесь в группы по два компьютера и соедините их нульмодемным кабелем через порт **COM1**. Запустите отладчик debug и по адресу памяти 0000:0400 определите формат представления базовых адресов портов ввода/вывода (сопоставьте со значениями, определёнными в пункте 1). Прочитайте содержимое регистров, относящихся к порту СОМ1 по следующим адресам:

базовый адрес – регистр данных (чтение/запись);

базовый адрес+2 - регистр идентификации прерывания (только чтение);

**базовый адрес+3** – управляющий регистр (чтение/запись);

базовый адрес+5 – регистр состояния линии (только чтение).

На основании полученной информации опишите состояние порта СОМ1 согласно приложению.

3. Условно присвойте компьютерам статусы: одному - Master (Ведущий), а другому – Slave (Ведомый). На компьютере Master выполните команду

О  $\leq$ базовый адрес> xxh, где xxh – байт данных.

На компьютере Slave выполните команду:

I <базовый адрес>,

Повторите последовательное выполнение данных команд с различными данными, проверяя содержимое регистра состояния линии до и после команд ввода/вывода на каждом из компьютеров. Полученный результат отразите в отчете.

4. Пользуясь возможностями отладчика debug, составьте простейшую программу для пошагового выполнения по пересылке 3-5 байт информации из регистра одного компьютера в регистр другого. При ее пошаговом выполнении необходимо анализировать состояние бит, ответственных за передачу/прием регистре Проверьте  $\bf{B}$ состояния ЛИНИИ. ee работоспособность.

5. Загрузите Norton Commander (NC) и подготовьте компьютеры к совместной работе с файлами и подкаталогами. Для этого через пункт меню NC (клавиша F9) выберите для одной из панелей подменю Link (Связь). Настройте связь через порт СОМ1, присвоив одному компьютеру статус **Master** (Ведущий), а другому – Slave (Ведомый). С помощью кнопки Clone (Клон) определите технические характеристики связи и отразите их в отчете (запомните формат команды mode). Закройте данное окно клавишей Esc.

6. Повторно на каждом компьютере выберите для данной панели подменю Link (Связь) и в открывшемся окне (желательно одновременно) выполните команду Link. Отразите в отчете состояние каждого из компьютеров после установления связи.

7. Исследуйте возможности NC для каждого из компьютеров в режиме межкомпьютерной связи (копирование, удаление, создание, модификация файлов и каталогов, возможность удаленного запуска программ) и кратко опишите их в отчете (с обязательным приведением примеров в качестве подтверждения). Особое внимание уделить работе с дисковой подсистемой. Установите и отразите в отчете, сколько байт информации было передано каждому из компьютеров в процессе сеанса. Завершите связь.

8. Измените скорости передачи информации через СОМ-порт, а также статусы компьютеров Slave и Master, и повторите межкомпьютерную связь. Скорость передачи следует изменять командой МОДЕ СОМ1: XXXX, ... из командной строки.

9. В компьютере, которому присвоен статус **Slave**, модифицируйте файл конфигурирования config.svs, дополнив его командой подключения к системе драйвера interlnk.exe. Если данного файла не оказалось, то создайте его, как это было предложено в пункте 2. Сохраните изменения на диске. На компьютере, которому присвоен статус Master, выполните команду межкомпьютерной связи **intersvr.exe**. Установите скорость соединения и выполните перезагрузку компьютера Slave.

10. После установления соединения определите, сколько **НОВЫХ** логических дисков появилось на компьютере-клиенте, и укажите их физическое расположение (имя) на компьютере-сервере. Также исследуйте **ВОЗМОЖНОСТИ** NC. компьютера-клиента лля  $\bf{B}$ режиме данной межкомпьютерной связи (копирование, удаление, создание, модификация и т.п. файлов и каталогов, удаленный запуск программ) и кратко опишите их в отчете (с обязательным приведением примеров в качестве подтверждения). Завершите сеанс связи. Выключите компьютер.

Примечание. Назначение регистров СОМ-порта:

Базовый адрес - регистр данных, через который осуществляется ввод/вывод;

Например, для **COM1**:

**3F8h** – регистр данных (чтение/запись);

**3FAh** – регистр идентификации прерывания (только чтение);

**3FBh** - управляющий регистр (чтение/запись);

**3FDh** – регистр состояния линии (только чтение).

## Лабораторная работа 3. Одноранговая сеть Ethernet на базе технологии 10Base-2 (12 час.)

1. При выключенном питании компьютера установите в него сетевую карту (название карты и её МАС-адрес необходимо запомнить и отобразить в отчете). Соберите сеть на базе технологии 10Base-2 согласно приведенной cxeme:

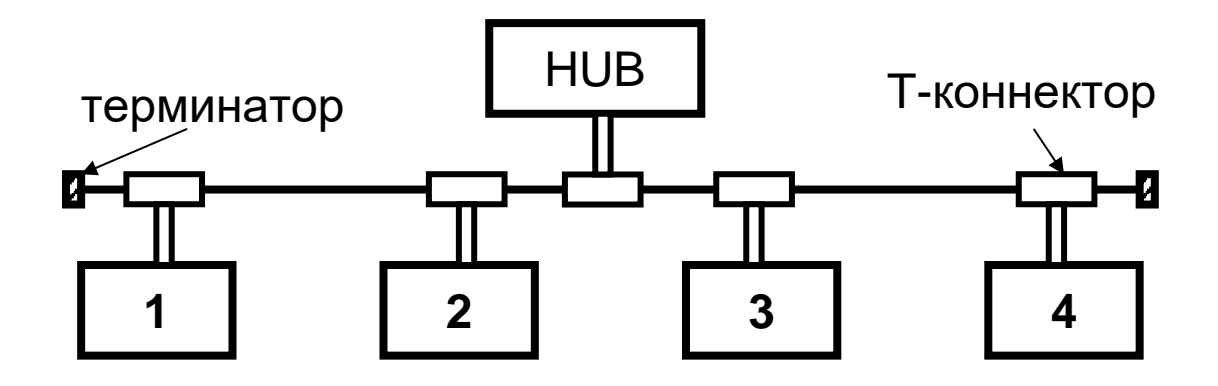

2. Включите компьютер и дождитесь загрузки операционной системы. Запустите «Мой компьютер», далее – «Сетевое окружение», далее – «Установить домашнюю или малую сеть». Запустится мастер настройки домашней сети, следуйте его инструкциям. При выборе метода подключения укажите «Другое». При выборе других способов подключения к интернету выберите «Этот компьютер принадлежит к сети, не имеющей доступа к интернет». Затем задайте имя и описание для этого компьютера, например, Station X (X - номер компьютера в сети от 1 до 4). Далее задайте имя для вашей сети (рабочей группы), например, WORKGROUP. Далее включите общий доступ к файлам и принтерам. Затем - завершение работы мастера.

3. Запомните имя вашего компьютера в сети. Создайте на диске новый каталог COMMON и скопируйте в него несколько файлов из других каталогов. Установите к данному подкаталогу полный доступ без пароля. Для этого выделите подкаталог мышью и щелкните правой кнопкой, зайдите в Свойства, далее - Доступ.

4. В меню Пуск запустите «Сетевой окружение», затем – «Рабочая группа». Изучите вид окна, обратите внимание на появление новых участников рабочей группы. Отобразите в отчете количество и наименование участников рабочей группы. Установите соединение с компьютерами в группе WORKGROUP.

5. Создайте на диске новый подкаталог с произвольным именем с целью аккумулирования в нем копируемой из сети информации. Исследуйте возможности одноранговой сети при работе с информационными ресурсами сети (файлами, дисками, подкаталогами) и кратко перечислите их в отчете.

6. Объединитесь в группы и создайте дополнительную группу компьютеров, присвоив ей имя GROUPXXX, где XXX - произвольный номер. Исследуйте возможности одноранговой сети при работе с информационными ресурсами разных групп. Названия групп, входящие в них компьютеры и результаты исследований кратко отобразите в отчете.

7. Организуйте доступ к ресурсам сети с использованием паролей. Для этого в свойствах каталога COMMON измените свойства доступа и добавьте пароль. Возможности авторизованного доступа к информационным ресурсам опишите в отчете.

8. Подключите к сети осциллограф, настройте его. Подготовьте компьютеры сети для передачи больших потоков сообщений (например, копирование) в созданный Вами подкаталог и запустите его в работу. Исследуйте поведение сигналов в сети с помощью светодиодов концентратора и с помощью осциллографа в процессе ее загрузки передаваемыми сообщениями. Обратите внимание на параметры передаваемого сигнала: уровни перепада напряжения, форму и длительность импульсов. Кратко опишите в отчете результаты исследований. Завершите работу, удалив каталоги, созданные Вами.

| $N_2$<br>$\Pi/\Pi$ | Дата/сроки<br>выполнения  | Вид самостоятельной работы           | Примерные<br>нормы<br>времени на<br>выполнение | Форма<br>контроля |  |  |
|--------------------|---------------------------|--------------------------------------|------------------------------------------------|-------------------|--|--|
| $\mathbf{1}$       | 1-2 недели<br>семестра    | Изучение материалов курса по теме 1  | 4 час.                                         | Тест              |  |  |
| $\overline{2}$     | 3 -4 недели<br>семестра   | Изучение материалов курса по теме 2  | 4 час.                                         | Tect              |  |  |
| 3                  | 5 -6 недели<br>семестра   | Изучение материалов курса по теме 3  | 4 час.                                         | Tect              |  |  |
| $\overline{4}$     | 7 -8 недели<br>семестра   | Изучение материалов курса по теме 4  | 4 час.                                         | Тест              |  |  |
| 5                  | 9 неделя<br>семестра      | Изучение материалов курса по теме 5  | 4 час.                                         | Тест              |  |  |
| 6                  | 10 неделя<br>семестра     | Изучение материалов курса по теме 6  | 4 час.                                         | Тест              |  |  |
| $\overline{7}$     | 11 неделя<br>семестра     | Изучение материалов курса по теме 7  | 4 час.                                         | Тест              |  |  |
| 8                  | 12 -13 недели<br>семестра | Изучение материалов курса по теме 8  | 4 час.                                         | Тест              |  |  |
| 9                  | 14 неделя<br>семестра     | Изучение материалов курса по теме 9  | 4 час.                                         | Тест              |  |  |
| 10                 | 15 неделя<br>семестра     | Изучение материалов курса по теме 10 | 4 час.                                         | Тест              |  |  |
| 11                 | 16 неделя<br>семестра     | Изучение материалов курса по теме 11 | 3 час.                                         | Тест              |  |  |
| 12                 | 17 неделя<br>семестра     | Изучение материалов курса по теме 12 | 3 час.                                         | Tect              |  |  |
| 13                 | 18 неделя<br>семестра     | Изучение материалов курса по теме 13 | 3 час.                                         | Тест              |  |  |
| 14                 | Сессия                    | Подготовка к экзамену                | 45 час.                                        | Экзамен           |  |  |
| 94 час.<br>Итого   |                           |                                      |                                                |                   |  |  |

**Самостоятельная работа (94 час.)**

## **III. УЧЕБНО-МЕТОДИЧЕСКОЕ ОБЕСПЕЧЕНИЕ САМОСТОЯТЕЛЬНОЙ РАБОТЫ ОБУЧАЮЩИХСЯ**

#### **Рекомендации по самостоятельной работе студентов**

В соответствии с план-графиком выполнения самостоятельной работы по дисциплине предусматривается изучение материалов курса (учебная литература, презентации, информация из сети Интернет) по темам и прохождение тестирования.

#### **Методические указания к выполнению заданий**

Методические указания к прохождению тестирования

Тестирование проводится в течение 10-15 мин. по теме, которая была представлена на предыдущем занятии. Для прохождения тестирования необходимо проработать теоретические вопросы дисциплины по темам, в соответствии с программой. Примеры тестовых заданий приведены ниже (приложение 2).

## Требования к представлению и оформлению результатов самостоятельной работы

Результаты самостоятельной работы отражаются в письменных работах при тестировании учащихся.

## Критерии оценки выполнения самостоятельной работы при тестировании:

- полнота и качество выполненных заданий, использование стандартов в ИТ области;

- использование данных отечественной и зарубежной литературы, источников Интернет, информации нормативно правового характера и передовой практики;

- отсутствие фактических ошибок, связанных с пониманием проблемы.

| $N_2$     | Контролируемые разделы                       | Коды и этапы                       |                             | Оценочные средства         |                             |
|-----------|----------------------------------------------|------------------------------------|-----------------------------|----------------------------|-----------------------------|
| $\Pi/\Pi$ | / темы дисциплины                            |                                    | формирования<br>компетенций | текущий<br>контроль        | промежуточная<br>аттестация |
| 1         | Тема 1. Общие понятия<br>операционных систем | $OIIK-7$<br>$\Pi K-2$<br>$\Pi K-5$ | знает                       | самостоятель<br>ная работа | экзамен,<br>вопросы 1-2     |
|           |                                              |                                    | умеет                       | самостоятель<br>ная работа | задание,<br>тип 1           |
|           |                                              |                                    | владеет                     | самостоятель<br>ная работа | задание,<br>тип 1           |
| 2         | Тема 2. Архитектура<br>операционных систем   | $OIIK-7$<br>$\Pi K-2$<br>$\Pi K-5$ | знает                       | самостоятель<br>ная работа | экзамен,<br>вопросы 3-4     |
|           |                                              |                                    | умеет                       | самостоятель<br>ная работа | задание,<br>тип 2           |
|           |                                              |                                    | владеет                     | самостоятель<br>ная работа | задание,<br>тип 2           |
| 3         | Тема 3. Модели<br>многозадачности            |                                    | знает                       | самостоятель<br>ная работа | экзамен,<br>вопросы 5-6     |

**IV. КОНТРОЛЬ ДОСТИЖЕНИЯ ЦЕЛЕЙ КУРСА**

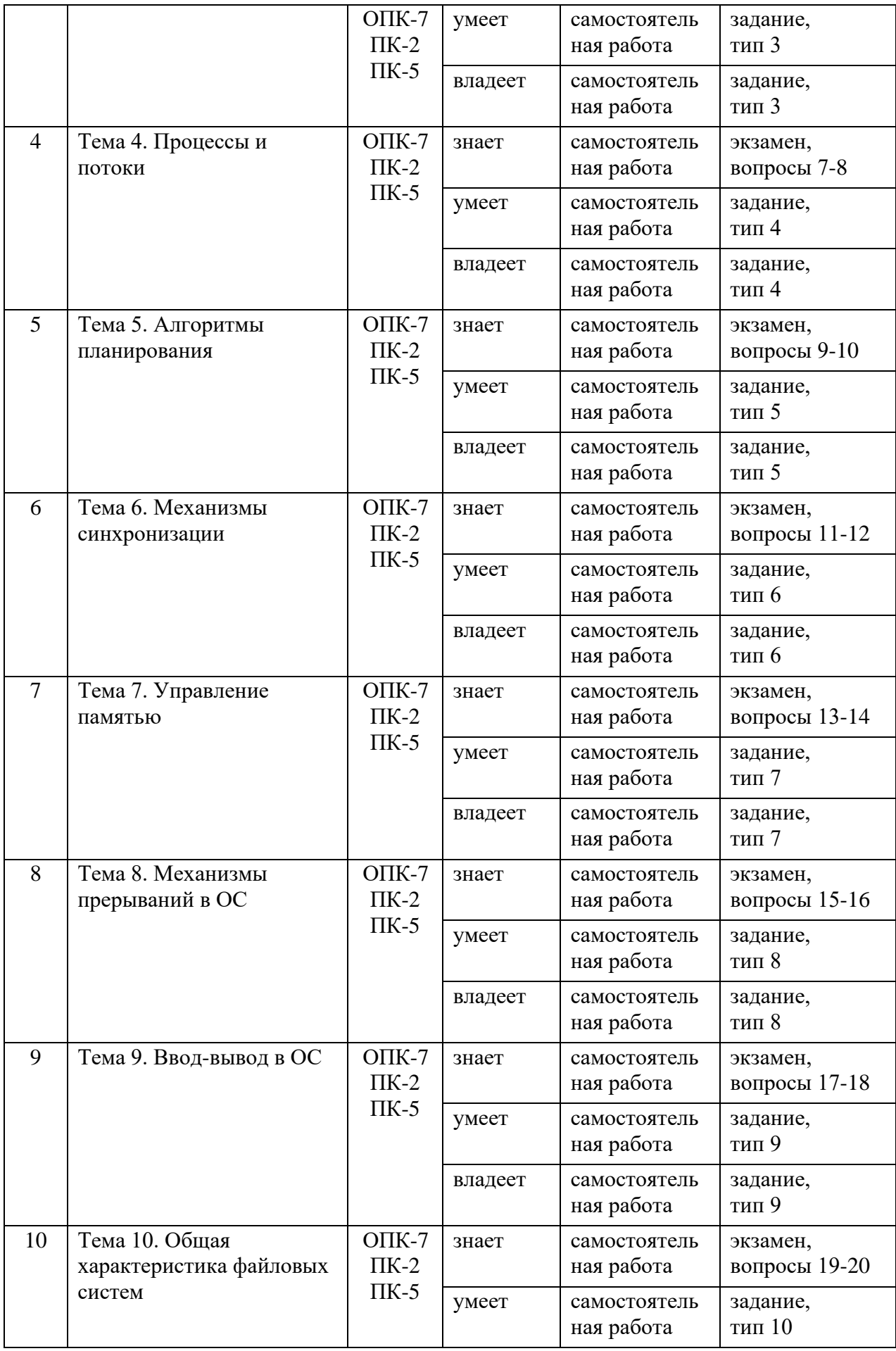

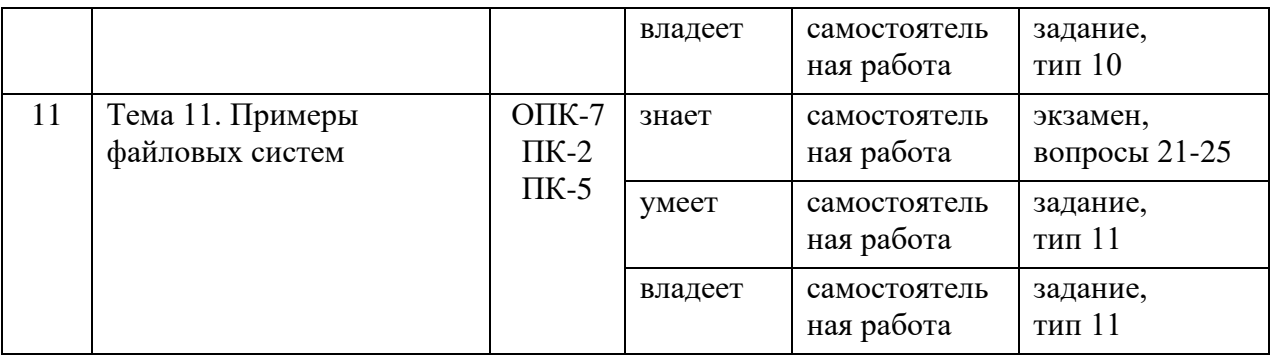

## **V. СПИСОК УЧЕБНОЙ ЛИТЕРАТУРЫ И ИНФОРМАЦИОННО-МЕТОДИЧЕСКОЕ ОБЕСПЕЧЕНИЕ ДИСЦИПЛИНЫ**

## **Основная литература**

*(электронные и печатные издания)*

1. Коньков, К. А. Устройство и функционирование ОС Windows. Практикум к курсу «Операционные системы» [Электронный ресурс] : учебное пособие / К. А. Коньков. — Москва, Саратов : Интернет-Университет Информационных Технологий (ИНТУИТ), Вузовское образование, 2017. — 208 c. — Режим доступа:<http://www.iprbookshop.ru/67369.html>

2. Мезенцева, Е. М. Операционные системы [Электронный ресурс] : лабораторный практикум / Е. М. Мезенцева, О. С. Коняева, С. В. Малахов. — Самара : Поволжский государственный университет телекоммуникаций и информатики, 2017. — 214 c. — Режим доступа: <http://www.iprbookshop.ru/75395.html>

3. Операционная система Microsoft Windows XP. Русская версия [Электронный ресурс] / . — 3-е изд. — М. : Интернет-Университет Информационных Технологий (ИНТУИТ), Ай Пи Эр Медиа, 2019. — 374 c. — Режим доступа:<http://www.iprbookshop.ru/79715.html>

4. Операционные системы, среды и оболочки [Электронный ресурс] : учебное пособие / Т.Л. Партыка, И.И. Попов. — 5-е изд., перераб. и доп. — М. : ФОРУМ : ИНФРА-М, 2017. — 560 с. - Режим доступа: <http://znanium.com/catalog/product/552493>

5. Сафонов, В. О. Основы современных операционных систем [Электронный ресурс] / В. О. Сафонов. — М. : Интернет-Университет Информационных Технологий (ИНТУИТ), 2016. — 826 c. — Режим доступа: <http://www.iprbookshop.ru/62818.html>

**Дополнительная литература**

*(электронные и печатные издания)*

1. Администрирование ОС Unix [Электронный ресурс] / . — 2-е изд. — М. : Интернет-Университет Информационных Технологий (ИНТУИТ), 2016. — 303 c. — Режим доступа:<http://www.iprbookshop.ru/73659.html>

2. Баула, В.Г. Архитектура ЭВМ и операционные среды : учебник для вузов / В. Г. Баула, А. Н. Томилин, Д. Ю. Волканов. – Москва : Академия, 2012. – 336 с.<http://lib.dvfu.ru:8080/lib/item?id=chamo:790211&theme=FEFU>

3. Вавренюк, В.Г. Операционные системы Windows : лабораторные работы Windows Server 2008 Enterprise : учебно-методическое пособие / В. Г. Вавренюк. – Владивосток : Изд-во Дальневосточного университета, 2010. – 75 с.<http://lib.dvfu.ru:8080/lib/item?id=chamo:293072&theme=FEFU>

4. Котельников, Е. В. Введение во внутреннее устройство Windows [Электронный ресурс] / Е. В. Котельников. — М. : Интернет-Университет Информационных Технологий (ИНТУИТ), 2016. — 260 с. — Режим доступа: <http://www.iprbookshop.ru/52148.html>

5. Назаров, С. В. Современные операционные системы [Электронный ресурс] / С. В. Назаров, А. И. Широков. — М. : Интернет-Университет Информационных Технологий (ИНТУИТ), 2016. — 351 c. — Режим доступа: <http://www.iprbookshop.ru/52176.html>

6. Операционные системы, сети и интернет-технологии : учебник для вузов / [С. А. Жданов, Н. Ю. Иванова, В. Г. Маняхина и др.] ; под ред. В. Л. Матросова. – Москва : Академия, 2014. – 272 с. <http://lib.dvfu.ru:8080/lib/item?id=chamo:790224&theme=FEFU>

7. Операционные системы. Основы UNIX [Электронный ресурс] : учеб. пособие / А.Б. Вавренюк, О.К. Курышева, С.В. Кутепов, В.В. Макаров. — М. : ИНФРА-М, 2018. — 160 с. — Режим доступа: <http://znanium.com/catalog/product/958346>

8. Управление процессами в операционных системах Windows и Linux [Электронный ресурс] : методические указания к выполнению лабораторных работ / сост. Н. А. Иванов, Т. А. Федосеева. — М. : Московский государственный строительный университет, ЭБС АСВ, 2015. — 48 c. — Режим доступа:<http://www.iprbookshop.ru/30450.html>

## **VI. МЕТОДИЧЕСКИЕ УКАЗАНИЯ ПО ОСВОЕНИЮ ДИСЦИПЛИНЫ**

Для углубленного изучения теоретического материала курса дисциплины рекомендуются использовать основную и дополнительную литературу, указанную в приведенном выше перечне.

Рекомендованные источники доступны обучаемым в научной библиотеке (НБ) ДВФУ (в перечне приведены соответствующие гиперссылки

этих источников), а также в электронных библиотечных системах (ЭБС), с доступом по гиперссылкам — ЭБС twirpx.com, ЭБС издательства "Лань" (http://e.lanbook.com/), ЭБС Znanium.com НИЦ "ИНФРА-М" (http://znanium.com/), ЭБС IPRbooks (http://iprbookshop.ru/) и другие ЭБС, используемые в ДВФУ.

## **VII. МАТЕРИАЛЬНО-ТЕХНИЧЕСКОЕ ОБЕСПЕЧЕНИЕ ДИСЦИПЛИНЫ**

Для проведения учебных занятий по дисциплине, а также для организации самостоятельной работы студентам доступно следующее лабораторное оборудование и специализированные кабинеты, соответствующие действующим санитарным и противопожарным нормам, а также требованиям техники безопасности при проведении учебных и научнопроизводственных работ:

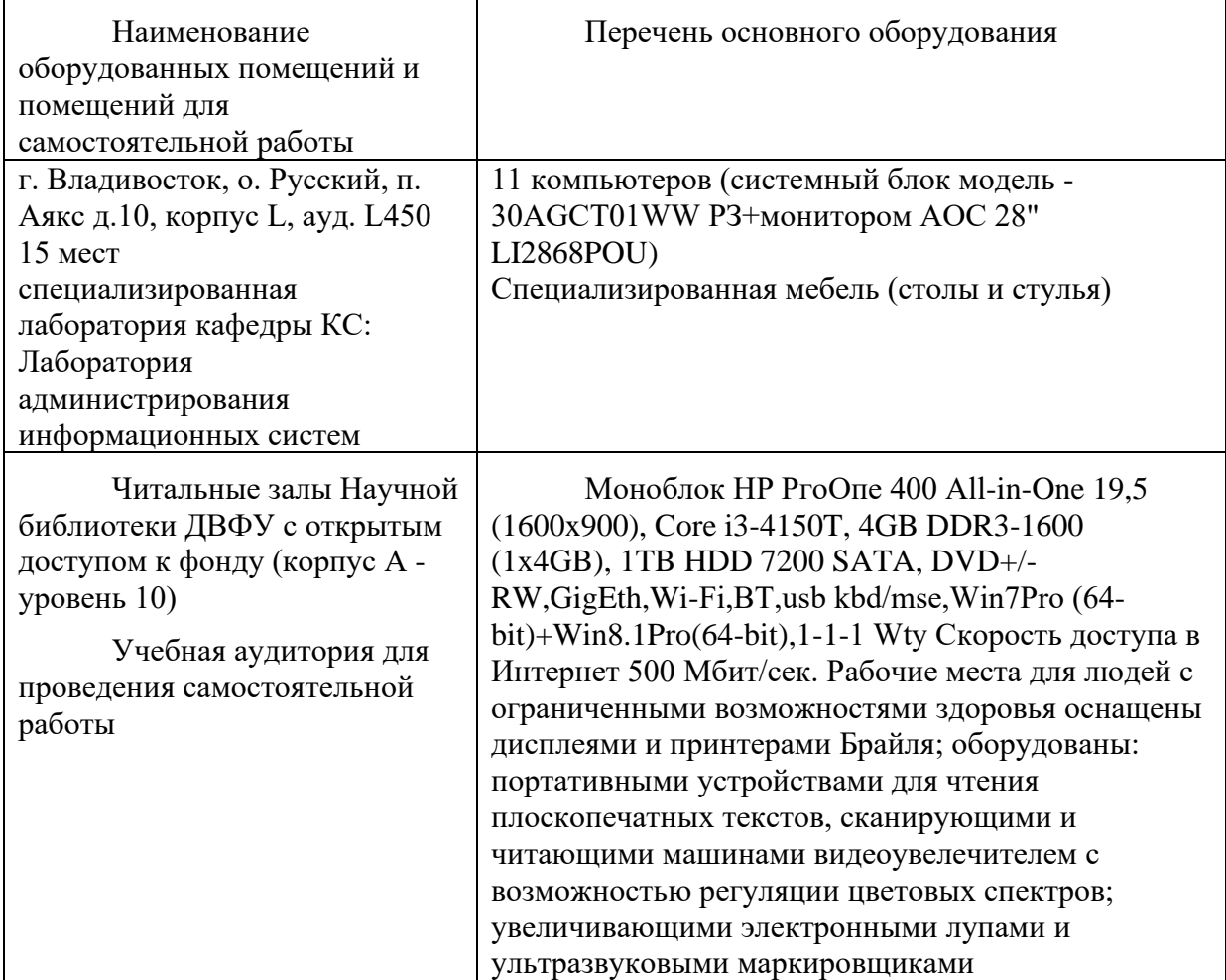

В целях обеспечения специальных условий обучения инвалидов и лиц с ограниченными возможностями здоровья в ДВФУ все здания оборудованы пандусами, лифтами, подъемниками, специализированными местами, оснащенными туалетными комнатами, табличками информационнонавигационной поддержки.

#### **VIII. ФОНД ОЦЕНОЧНЫХ СРЕДСТВ**

**Текущая аттестация студентов.** Текущая аттестация по дисциплине «Операционные системы» проводится в форме контрольных мероприятий (тестирование) по оцениванию фактических результатов обучения студентов осуществляется ведущим преподавателем.

Объектами оценивания выступают:

- учебная дисциплина (активность на занятиях, своевременность выполнения различных видов заданий, посещаемость всех видов занятий по аттестуемой дисциплине);

- степень усвоения теоретических знаний;

- результаты самостоятельной работы.

Оценивание результатов освоения дисциплины на этапе текущей аттестации проводится в соответствии с используемыми оценочными средствами.

**Промежуточная аттестация студентов.** Промежуточная аттестация студентов по дисциплине «Операционные системы» проводится в соответствии с локальными нормативными актами ДВФУ и является обязательной.

Промежуточная аттестация по дисциплине «Операционные системы» проводится в виде экзамена, форма экзамена - «устный опрос в форме ответов на вопросы», «практические задания по типам».

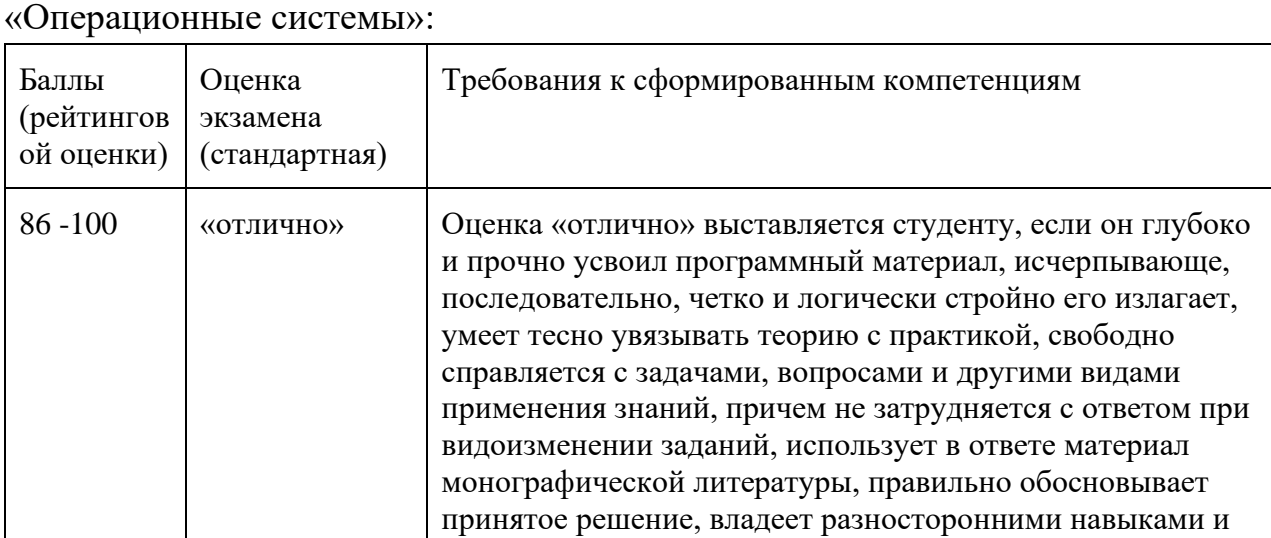

приемами выполнения практических задач.

Критерии выставления оценки студенту на экзамене по дисциплине «Операционные системы»:

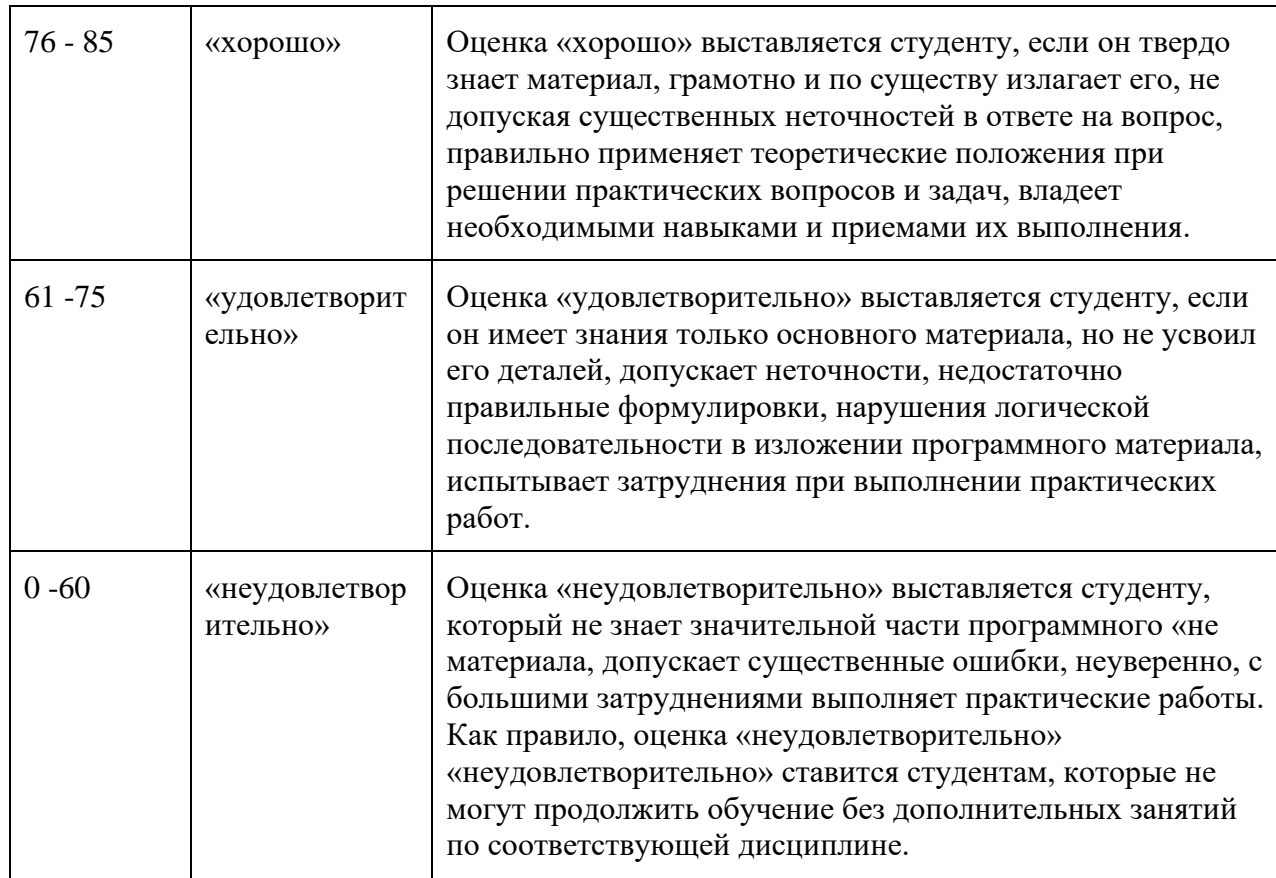

## Оценочные средства для промежуточной аттестации Вопросы к экзамену

1. Эволюция операционных систем. Основные этапы развития.

2. Общая характеристика программного обеспечения персональных компьютеров.

3. Назначение, основные функции и классификация операционных систем (ОС).

4. Основы архитектуры операционных систем. Основные определения и терминология.

5. Уровни привилегированности. Основные типы архитектур ОС.

6. Типы адресации памяти в микропроцессорах фирмы Intel: линейная, сегментная и селекторная адресации.

7. Типы адресации памяти в микропроцессорах  $\phi$ ирмы Intel: страничная адресация.

8. Многозадачный режим в системах пакетной обработки и в системах разделения времени.

9. Процессы и потоки: основные определения и понятия.

10. Модели многозадачности: режим переключения задач.

11. Модели многозадачности: невытесняющая многозадачность.

12. Модели многозадачности: вытесняющая многозадачность.

13. Алгоритмы планирования. Алгоритмы FCFS, RR, SJF.

14. Алгоритмы планирования на приоритетов. Классы основе приоритетов в Windows.

- 15. Многоуровневые очереди.
- 16. Механизмы прерываний в ОС. Системный вызов.
- 17. Объекты синхронизации.
- 18. Синхронизация потоков: критическая секция. Примеры.
- 19. Синхронизация потоков: семафоры. Примеры.
- 20. Общая характеристика файловой системы.
- 21. Физическая и логическая организация диска.
- 22. Файловая система FAT.
- 23. Файловые системы HPFS, S5FS, UFS.
- 24. Файловая система NTFS.
- 25. Ввод-вывод.

#### Примеры вариантов тестовых заданий с ответами

1 вариант

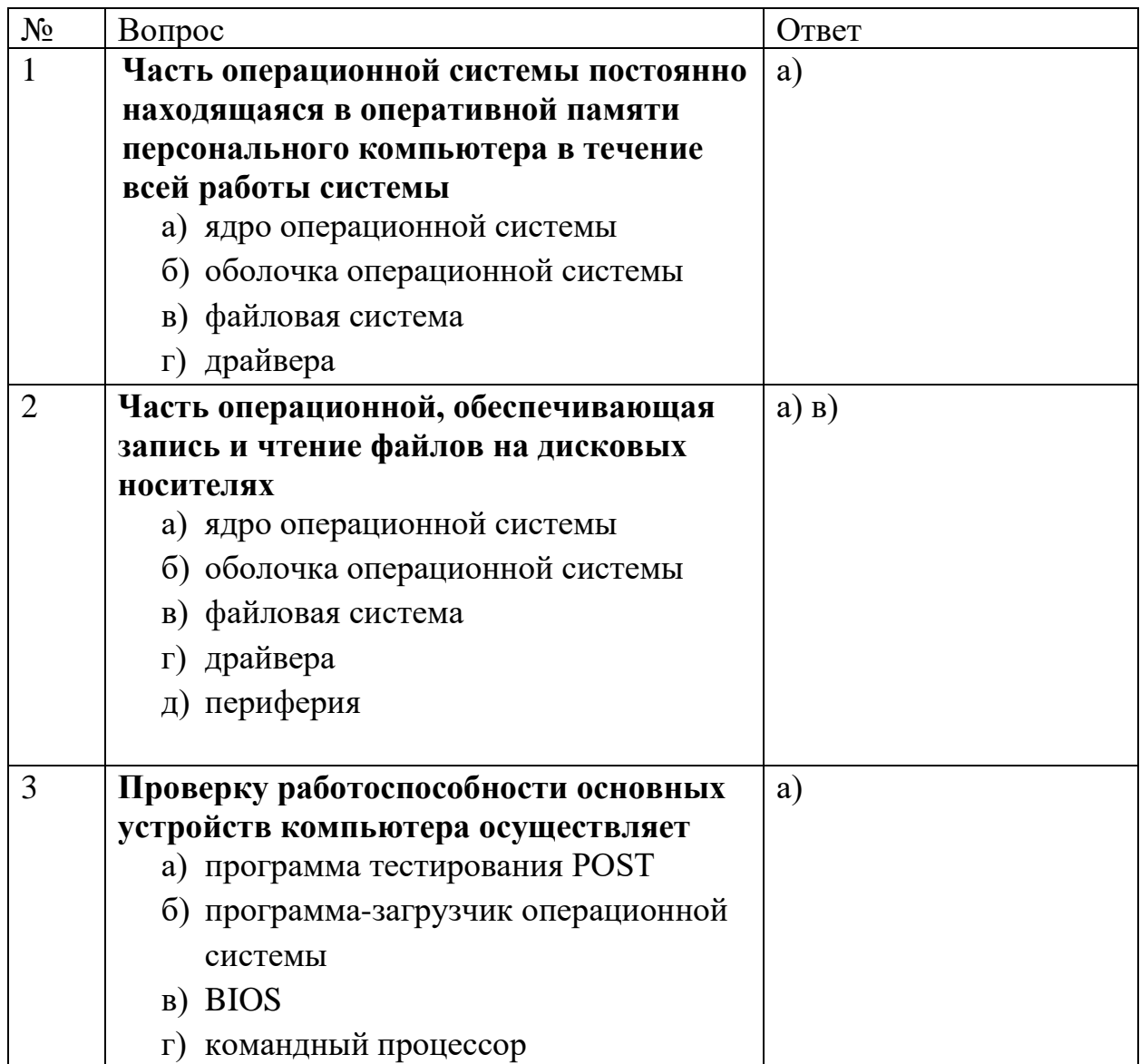

# 2 вариант

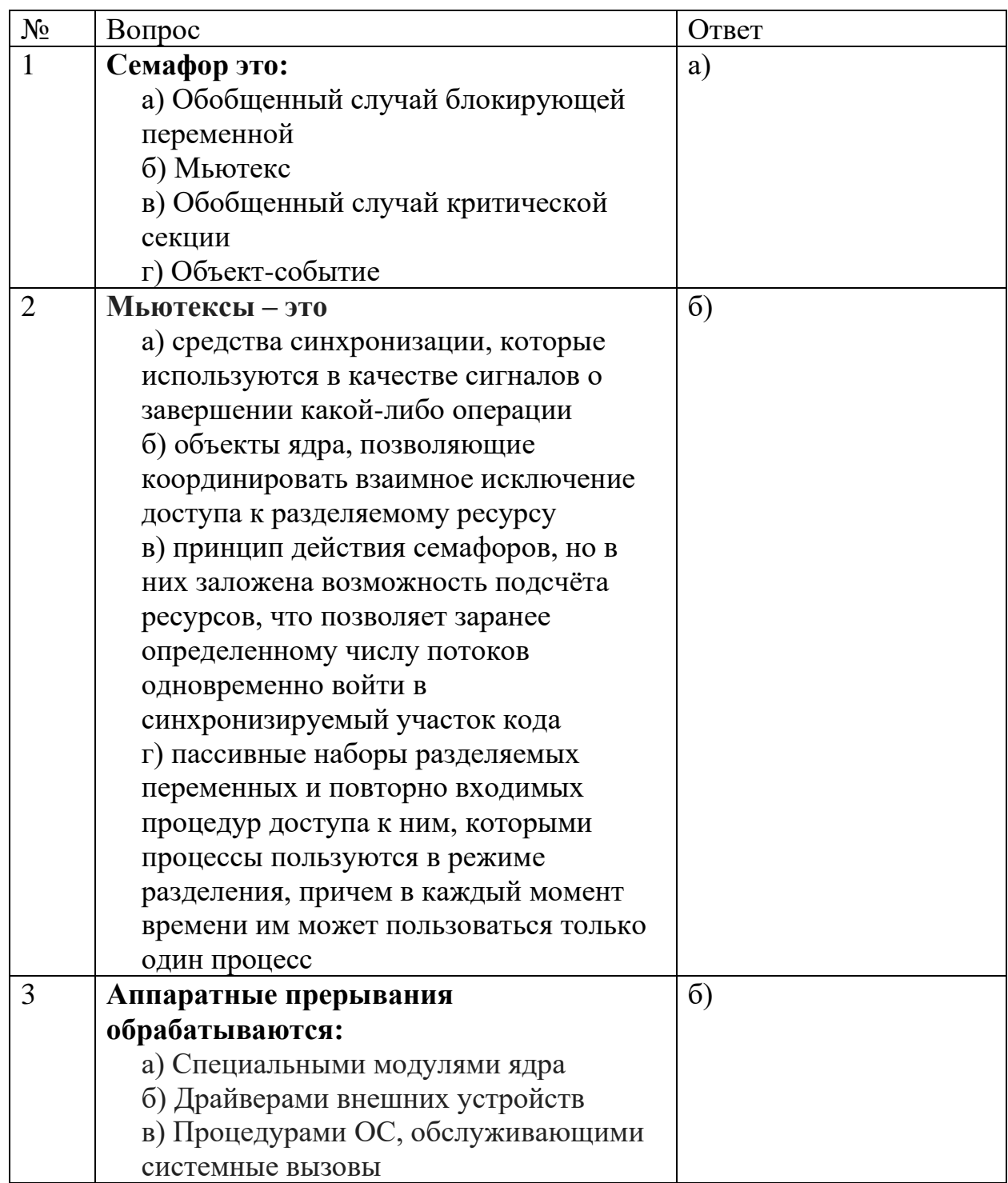